## Freight On Board (FOB)

Last Modified on 08/15/2017 1:17 pm EDT

## Overview

The **Freight On Board (FOB)** profile list allows you to establish a set of custom rules indicating at what point in the shipping process that you have fulfilled your obligations as a seller.

## Freight On Board set up

To access the **FOB** settings, click on the Gear icon in the upper right corner of the screen. Under the General section, click on **Profile Lists**. On the **Profile Lists**, under the Sales section click on **FOB**. This is particularly important for *international shipments* involving *large crates of goods*. If the buyer has indicated a vessel upon which they want their goods delivered, then the seller's obligation typically ends when the product has passed over the ship's rails.

Enter a Name for the new FOB and select if the FOB is Active.

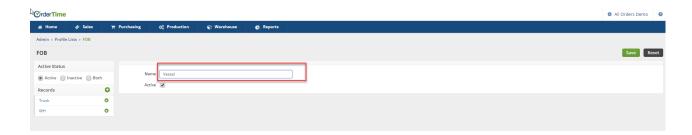